# **Gérer une page Facebook**

Les Pages Facebook sont un moyen efficace d'établir une présence et un dialogue sur ce réseau social pour tout projet ou organisation.

## **Ajouter un administrateur à une page Facebook**

### **1. Accéder aux paramètres de la Page**

Pour ajouter un nouvel administrateur à votre page Facebook, rendez vous d'abord sur cette dernière ه

Cliquer **Paramètres → Rôles de la Page** tel qu'illustré ci-dessous.

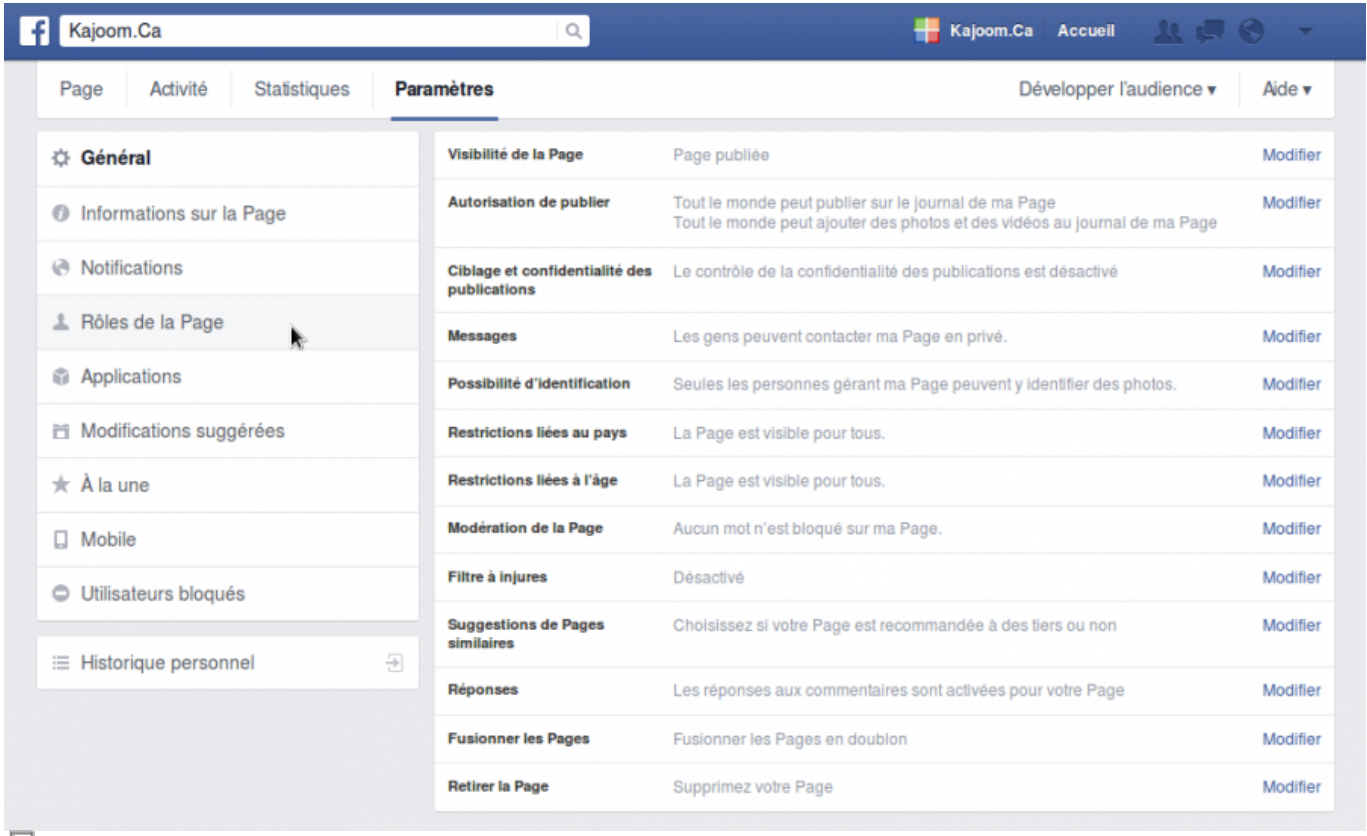

도

Accéder au paramètres d'une Page Facebook.

#### **2. Ajouter un administrateur**

Vous verrez affichée la liste des administrateurs actuels de votre Page ainsi qu'un formulaire afin d'en ajouter de nouveaux.

Entrez l'**adresse courriel du compte Facebook personnel** de votre nouvel administrateur, puis

attribuez un rôle à ce dernier (Admin, Éditeur, Modérateur, Annonceur ou Analyste). Le rôle déterminera quels droits cet administrateur aura sur votre Page.

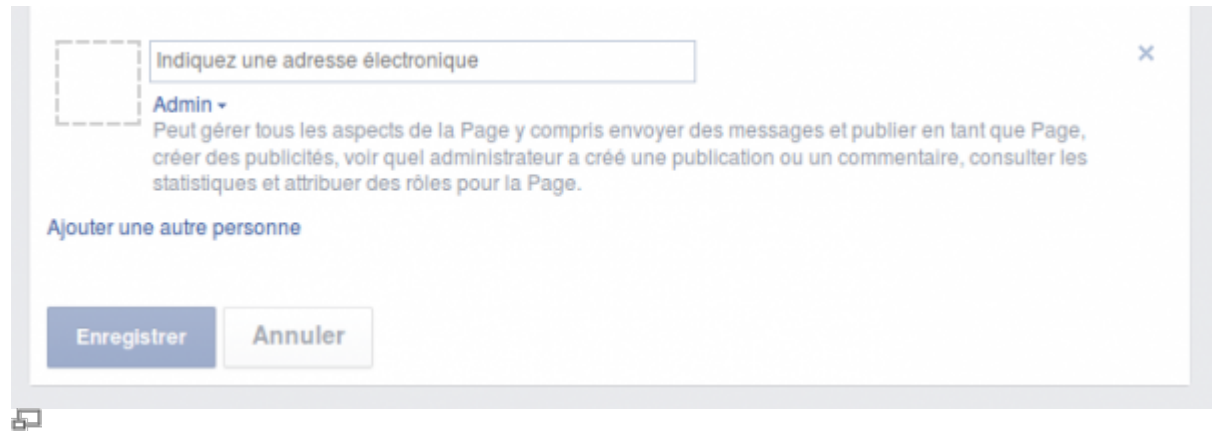

Ajouter un nouvel administrateur à une page Facebook.

#### **3. Enregistrer**

#### Appuyez sur **Enregistrer**.

Et voilà, c'est fait!

### **Voir aussi :**

- [Services de Kajoom.Ca](https://wiki.kajoom.ca/services/start)
- [Forfaits SEO](https://wiki.kajoom.ca/services/forfaits_seo/start)
- [Conception de sites internet](https://wiki.kajoom.ca/services/conception_de_sites_internet)

## **Services reliés**

• [kajoom.ca/services/publication](http://www.kajoom.ca/services/publication)

From: <https://wiki.kajoom.ca/> - **Documentation de KAJOOM**

Permanent link: **[https://wiki.kajoom.ca/services/forfaits\\_seo/facebook/page](https://wiki.kajoom.ca/services/forfaits_seo/facebook/page)**

Last update: **2014/11/12 16:48**

 $\pmb{\times}$